# Exemplo de configuração de alta disponibilidade de NAT caixa a caixa do ASR 1000  $\overline{a}$

## **Contents**

**Introduction Prerequisites Requirements** Componentes Utilizados **Configurar** Disparadores de failover B2BHA Configuração mínima Diagrama de Rede com Conectividade L2/L3 Básica **Verificar** Comandos de verificação e saída esperada Comandos úteis **Troubleshoot** 

# **Introduction**

Este documento descreve a configuração para disponibilidade alta de NAT de caixa a caixa (B2B NAT HA) em dispositivos Cisco IOS<sup>®</sup>-XE, com foco na família Aggregation Services Router (ASR)1000.

O B2B NAT HA é um método para alcançar alta disponibilidade de aplicativos como o Zone-Based Firewall (ZBFW), Network Address Translation (NAT), VPN, Session Border Controller (SBC) e assim por diante entre os roteadores da família ASR 1000. Este documento descreve como configurar o B2B NAT HA na plataforma Cisco ASR 1000 junto com a verificação.

# **Prerequisites**

## **Requirements**

A Cisco recomenda que você tenha conhecimento destes tópicos:

- Visão geral do conhecimento da arquitetura da plataforma ASR 1000
- Conhecimento básico sobre alta disponibilidade e tecnologias NAT

## Componentes Utilizados

As informações neste documento são baseadas na família ASR 1000 com o Cisco IOS versão XE 3.10 e versões posteriores. O B2B NAT HA é suportado no Cisco IOS-XE versão 3.5 e posterior.

The information in this document was created from the devices in a specific lab environment. All of the devices used in this document started with a cleared (default) configuration. If your network is

live, make sure that you understand the potential impact of any command.

# **Configurar**

## Disparadores de failover B2BHA

Alguns dos disparadores de failover comuns são:

- Perda/recarregamento de energia (isso inclui travamentos) no ativo.
- Recarregação do ESP (Embedded Service Processor [processador de serviço incorporado]) (planejado ou não planejado).
- A interface de controle do grupo de redundância (RG) está desligada/desligada.
- A interface de dados para RG é desligada/o link desligado.
- Falha de Objeto Rastreado (Contrato de Nível de Servico IP).
- Falha de manutenção de atividade do protocolo.
- A prioridade de tempo de execução do ativo fica abaixo do limite configurado.
- A prioridade de tempo de execução do ativo fica abaixo da do standby.

## Configuração mínima

Esta seção descreve como configurar o B2B NAT HA junto com as informações de topologia.

As implantações de BHA B2 podem ter estas três topologias:

- $\bullet$  LAN-LAN
- LAN-WAN
- Malha da LAN

Note: O tamanho médio do pacote de redundância é 256 bytes.

### Diagrama de Rede com Conectividade L2/L3 Básica

### Conectividade L2/L3 básica

A configuração pode ser dividida em duas partes principais. Uma parte é a configuração básica que permite RG, protocolo de redundância, temporizadores, controle e interfaces de dados. A segunda parte diz respeito às interfaces de dados/tráfego reais e à sua associação com o RG.

Este exemplo tenta alcançar B2B NAT HA no ASR com o servidor de extremidade distante 192.168.5.5 da LAN 172.16.1.4. Essas configurações são preparadas com a configuração de NAT ESTÁTICO no momento.

ip nat pool POOL1 200.200.200.200 200.200.200.200 netmask 255.255.255.252 ip nat inside source list NAT pool POOL1 redundancy 1 mapping-id 252

Extended IP access list NAT 10 permit ip host 172.16.1.4 host 192.168.5.5

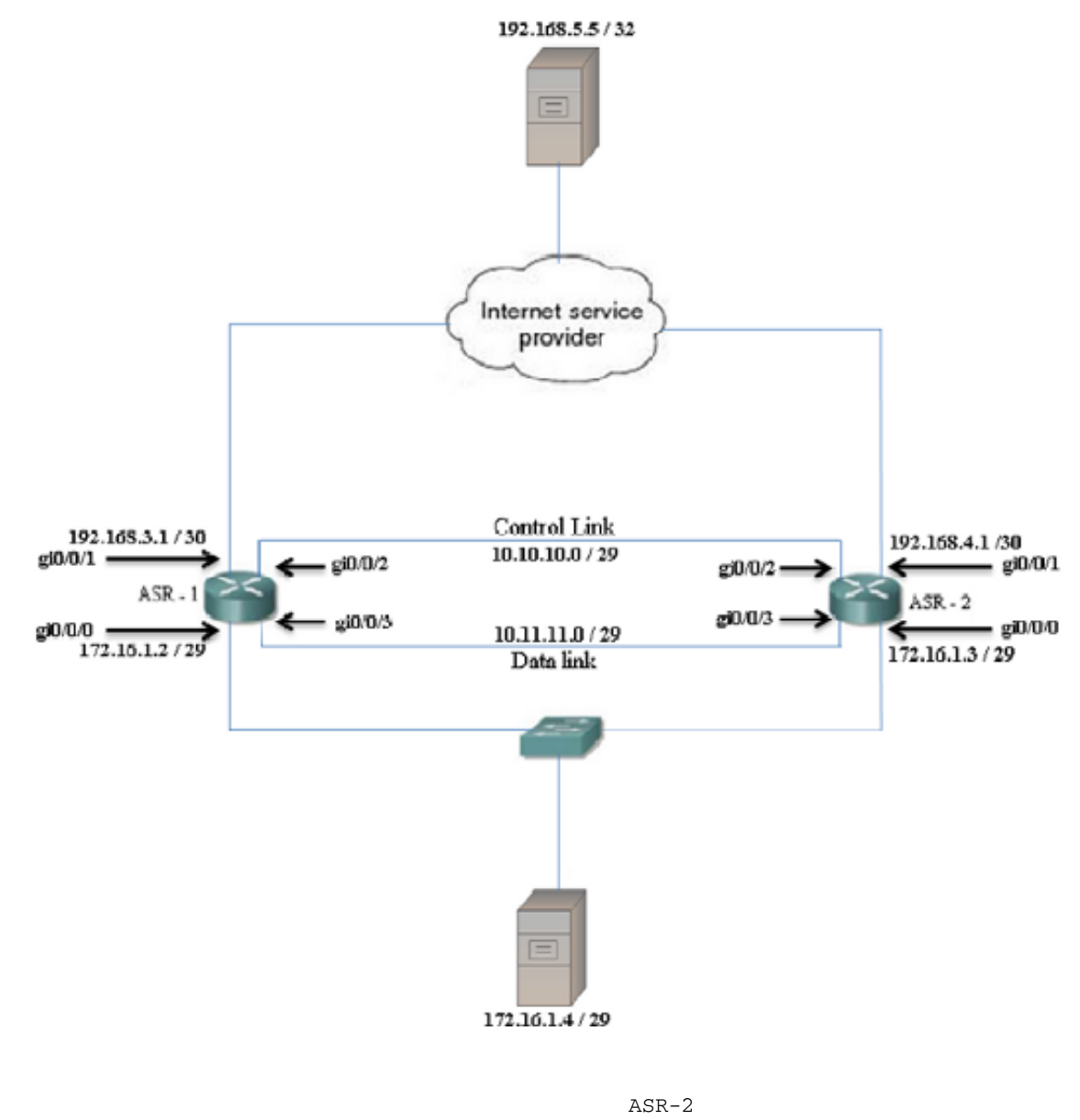

redundancy mode none application redundancy group 1 name TEST preempt priority 150 control GigabitEthernet0/0/2

data GigabitEthernet0/0/3

ASR-1

protocol 1

redundancy

mode none application redundancy group 1 name TEST preempt priority 50 control GigabitEthernet0/0/2

protocol 1 data GigabitEthernet0/0/3

### Ambos os ASRs devem conseguir acessar o endereço IP público fornecido pelo ISP.

ASR-1#**ping 200.200.200.200** Type escape sequence to abort. Sending 5, 100-byte ICMP Echos to 200.200.200.200, timeout is 2 seconds: !!!!! Success rate is 100 percent (5/5), round-trip min/avg/max = 1/1/1 ms

ASR-2#**ping 200.200.200.200**

Type escape sequence to abort. Sending 5, 100-byte ICMP Echos to 200.200.200.200, timeout is 2 seconds:

#### !!!!!

A interface LAN Facing é conectada aos switches de distribuição, que, por sua vez, estão conectados aos hosts.

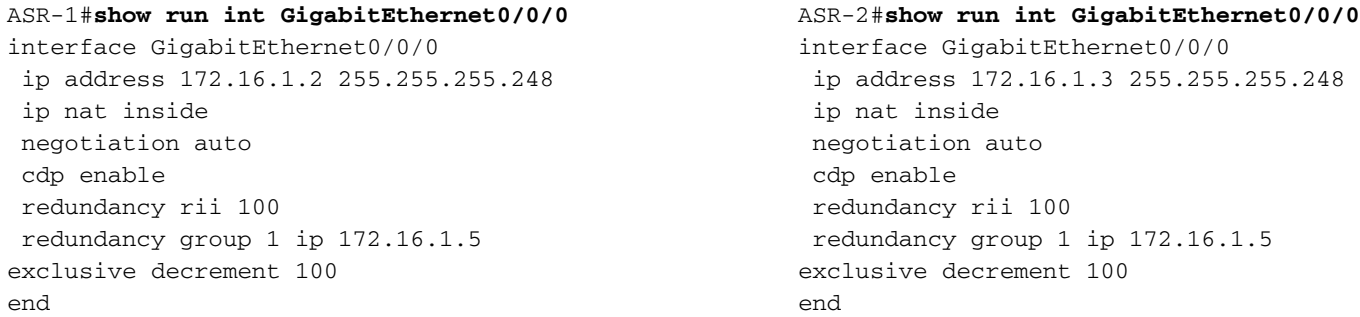

### A interface ISP Facing tem esta configuração:

```
ASR-1#show run int gi0/0/1
interface GigabitEthernet0/0/1
 ip address 192.168.3.2 255.255.255.252
 ip nat outside
 negotiation auto
 cdp enable
 redundancy rii 101
 redundancy asymmetric-routing enable
 redundancy group 1 decrement 20
                                                         ASR-2#show run int gi0/0/1
                                                        interface GigabitEthernet0/0/1
                                                          ip address 192.168.4.2 255.255.255.252
                                                           ip nat outside
                                                           negotiation auto
                                                           cdp enable
                                                           redundancy rii 101
                                                           redundancy asymmetric-routing enable
                                                           redundancy group 1 decrement 20
                                                         end
```
As interfaces Dados e Controle entre os ASRs foram configuradas conforme mostrado nessas seções.

#### Interface de controle

end

```
ASR-1#show run int gi0/0/2
```

```
interface GigabitEthernet0/0/2
description CONTROL-INTERFACE
ip address 10.10.10.1 255.255.255.252
negotiation auto
cdp enable
end
```
#### Interface de dados

```
ASR-1#show run int gi0/0/3
```

```
interface GigabitEthernet0/0/3
description DATA INTERFACE
encapsulation dot1Q 10
ip address 10.11.11.1 255.255.255.252
end
```

```
ASR-2#show run int gi0/0/2
interface GigabitEthernet0/0/2
description CONTROL INTERFACE
ip address 10.10.10.2 255.255.255.252
negotiation auto
cdp enable
end
```

```
ASR-2#show run int gi0/0/3
interface GigabitEthernet0/0/3
description DATA INTERFACE
encapsulation dot1Q 10
ip address 10.11.11.2 255.255.255.252
end
```
### Note:

- Você não deve configurar um identificador de interface redundante (RII) em uma interface configurada como uma interface de dados ou como uma interface de controle.

- Você deve configurar o RII e o roteamento assimétrico em dispositivos ativos e em standby.

- Não é possível ativar o roteamento assimétrico na interface que tem um endereço IP virtual configurado.

## **Verificar**

### Comandos de verificação e saída esperada

O Cisco CLI Analyzer ([somente clientes registrados\) aceita alguns comandos show.](//tools.cisco.com/RPF/register/register.do) Use o Cisco CLI Analyzer para visualizar uma análise da saída do comando show.

ASR-1#**show redundancy application group** Group ID Group Name State -------- ---------- ----- 1 TEST TEST ACTIVE ASR-2#**show redundancy application group** Group ID Group Name State -------- ---------- ----- 1 TEST TEST STANDBY ASR-1#**show redundancy application group 1** Group ID:1 Group Name:TEST Administrative State: No Shutdown Aggregate operational state : Up My Role: ACTIVE Peer Role: STANDBY Peer Presence: Yes Peer Comm: Yes Peer Progression Started: Yes RF Domain: btob-one RF state: ACTIVE Peer RF state: STANDBY HOT ASR-2#**show redundancy application group 1** Group ID:1 Group Name:TEST Administrative State: No Shutdown Aggregate operational state : Up My Role: STANDBY Peer Role: ACTIVE Peer Presence: Yes Peer Comm: Yes Peer Progression Started: Yes RF Domain: btob-one RF state: STANDBY HOT Peer RF state: ACTIVE ASR-1#**show ip nat translations** Pro Inside global Inside local Outside local Outside global --- 200.200.200.200 172.16.1.4 --- --- --- --- ---

icmp 200.200.200.200:98 172.16.1.4:98 192.168.5.5:98 192.168.5.5:98

Total number of translations: 2

#### ASR-2#**show ip nat translations** Pro Inside global Inside local Outside local Outside global  $--- 200.200.200.200$   $172.16.1.4$   $--- 200.200.200.200$ icmp 200.200.200.200:98 172.16.1.4:98 192.168.5.5:98 192.168.5.5:98 Total number of translations: 2

#### ASR-1#**show redundancy application protocol group 1**

```
RG Protocol RG 1
------------------
   Role: Active
   Negotiation: Enabled
    Priority: 150
   Protocol state: Active
   Ctrl Intf(s) state: Up
   Active Peer: Local
   Standby Peer: address 10.10.10.2, priority 50, intf Gi0/0/2
   Log counters:
        role change to active: 7
        role change to standby: 7
        disable events: rg down state 7, rg shut 0
        ctrl intf events: up 7, down 8, admin_down 7
        reload events: local request 0, peer request 0
RG Media Context for RG 1
--------------------------
    Ctx State: Active
   Protocol ID: 1
   Media type: Default
   Control Interface: GigabitEthernet0/0/2
       Current Hello timer: 3000
   Configured Hello timer: 3000, Hold timer: 9000
    Peer Hello timer: 3000, Peer Hold timer: 9000
    Stats:
        Pkts 386597, Bytes 23969014, HA Seq 0, Seq Number 386597, Pkt Loss 0
       Authentication not configured
       Authentication Failure: 0
       Reload Peer: TX 0, RX 0
       Resign: TX 0, RX 1
    Standby Peer: Present. Hold Timer: 9000
        Pkts 386589, Bytes 13144026, HA Seq 0, Seq Number 1503658, Pkt Loss 0
```
#### ASR-2#**show redundancy application protocol group 1**

```
RG Protocol RG 1
------------------
   Role: Standby
   Negotiation: Enabled
    Priority: 50
    Protocol state: Standby-hot
   Ctrl Intf(s) state: Up
   Active Peer: address 10.10.10.1, priority 150, intf Gi0/0/2
   Standby Peer: Local
   Log counters:
       role change to active: 8
        role change to standby: 16009
       disable events: rg down state 1, rg shut 0
        ctrl intf events: up 9, down 10, admin_down 1
        reload events: local request 15999, peer request 2
```

```
 Ctx State: Standby
   Protocol ID: 1
   Media type: Default
   Control Interface: GigabitEthernet0/0/2
      Current Hello timer: 3000
   Configured Hello timer: 3000, Hold timer: 9000
   Peer Hello timer: 3000, Peer Hold timer: 9000
  Stats:
      Pkts 1503674, Bytes 93227788, HA Seq 0, Seq Number 1503674, Pkt Loss 0
      Authentication not configured
      Authentication Failure: 0
      Reload Peer: TX 2, RX 2
      Resign: TX 8, RX 7
   Active Peer: Present. Hold Timer: 9000
      Pkts 386603, Bytes 13144502, HA Seq 0, Seq Number 386613, Pkt Loss 0
ASR-1#show platform hardware qfp active system rg 1
Redundancy Group 1
  State: RG_ACTIVE
   Bulksync: NO BULKSYNC REQ
   Transport: 
      SYNC_B2B LISTEN
          cp hdl 0x01013e8d dp hdl 0x03010006, platfm hdl 0x0000fa35
      L3_IPV4
          src addr 10.11.11.1 dest addr 10.11.11.2
       L4_UDP_RELIABLE
          src port 19510 dest port 3497
      AR transport not available
   Stats:
      RG Request:
 CREATE 0
 UPDATE 32048
          DELETE 0
       RG State:
RG_PREINIT 0
RG_INIT 7
RG_STANDBY 21
RG_ACTIVE 32020
       RG Transport Request:
           NA 0
          OPEN 16014
         CLOSE 0
       RG Transport Status:
         CONN_ESTB 7<br>CONN_FAIL 0
         CONN_FAIL
          TRANS_DOWN 0
         TRANS_DOWN_GRACEFUL 8
       Bulksync:
         Request 7
Success 7
Fail 0
ASR-1#show platform hardware qfp active system rg 1 stats
   trans index: 00000006 Trans Type: 00000001 RG 1
   mf_flags 0x40000000 seq_flags 0x700003ff
   ha_control_state 0x5
   pending ack 00000000
   keepalive_timeout 00000100
   rx_seq_flags 0x8000000
   rx_seq_num 0x2c0d4a44
   tx_seq 0xb4965908
   tx_ack_tail 0xb4965908
   tx_seq_flags 0x700003ff
```

```
 tx 0000000000580126
 rx 0000000000580089
 retx 0000000000000000
 rx dropped 0000000000000000
 records dropped 0000000000000000
 tx dropped 0000000000000000
 ack dropped 00000000 oob pkts dropped 00000000
 send dropped 00000000 rx_control_msgs 00580090
 tx control_msgs 00580078 for_us_hits 01160217
 sync_alloc_failures 00000000 status_notifications 00000001
 sync_msgs_received 00580093 sync_msgs_sent 00580133
 for_us_udp_checksum_drops 00000000
 acks sent 00580089 rcvd 00580126 nacks sent 00000000 rcvd 00000000
```
### Comandos úteis

- O RG no ativo é recarregado com o comando **redundancy application reload group <rg**number> self no modo exec.
- O RG no ativo é desligado com o uso destes comandos CLI no modo de configuração de redundância:

ISR1(config-red-app)#**group 1** ISR1(config-red-app-grp)#**shutdown**

## **Troubleshoot**

Atualmente, não existem informações disponíveis específicas sobre Troubleshooting para esta configuração.